## **Online Student Preparedness Module**

**Learning Management System - Moodle**

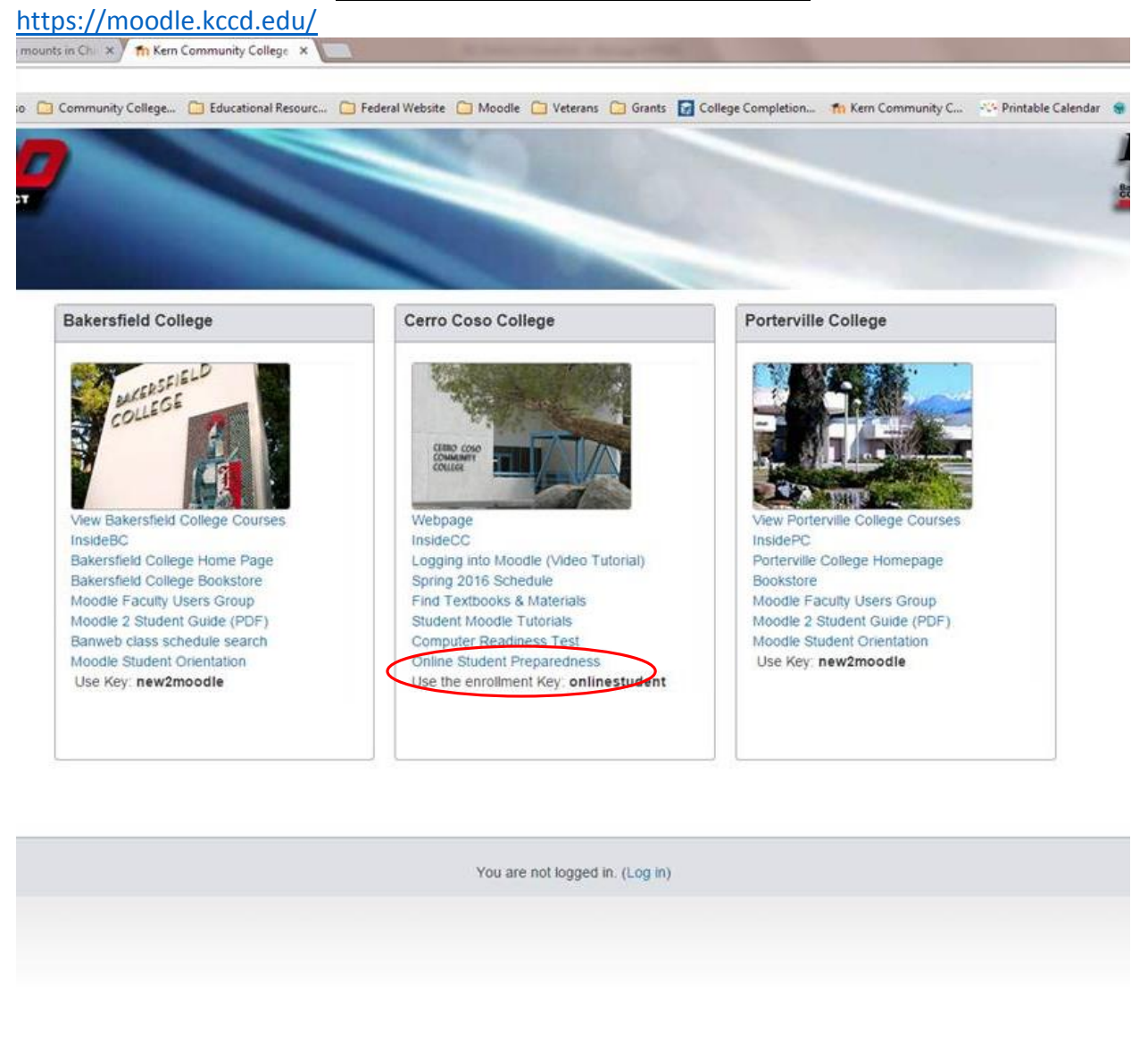

Windows Internet... RE: Online Orient... PE rebecca.p... w Kern Community

#### **Registration Confirmation Letter**

**Email Address to Use:** [DistanceEd@cerrocoso.edu](mailto:DistanceEd@cerrocoso.edu) **Subjectline:** Registration Confirmation for Online Course – [insert name of course]

Dear [insert name of person],

This is to confirm your successful registration for the online course below.

Course Term: Course Category: Course Name: Course Date:

Please complete the "Online Student Preparedness" session prior to the first day of class if you have never completed the session before. This is a **session** on how to succeed in your online course. Below are the steps necessary to self-enroll in the session.

\* Click here (link the word "here" with the link -

https://moodle.kccd.edu/course/view.php?id=4985) to login to your Moodle account.

- \* **Enter "onlinestudent"** when prompted for the enrollment key, then click on the **"Enroll" button**.
- \* Click on the **"Course Home" button** to see and begin the "Online Student Preparedness" session.

A few friendly reminders about Cerro Coso online (CCOnline) courses:

- You should order your **textbook and materials** prior to the first day of your online course.
- Student access to CCOnline courses is available on Friday by noon prior to the class start date. **You must log in to your class before 8pm on the start date or you will be dropped.**
- There are two methods to login to your online course. Click on video (link the word "video" with the link [http://www.3cmediasolutions.org/privid/27804?key=3cd1655c1462325a1e87b9996d8d](http://www.3cmediasolutions.org/privid/27804?key=3cd1655c1462325a1e87b9996d8dcd3e35ca7778)

[cd3e35ca7778\)](http://www.3cmediasolutions.org/privid/27804?key=3cd1655c1462325a1e87b9996d8dcd3e35ca7778) to learn more about the methods.

• Help us help you faster by contacting the Help Desk (link the word "Help Desk" with the link -

[http://support.kccd.edu/sims/helpcenter/layoutOne/SelfHelpHome.seam;jsessionid=D6](http://support.kccd.edu/sims/helpcenter/layoutOne/SelfHelpHome.seam;jsessionid=D67CA906BA95C1819B855C72F94AFF56.node6?inst_name=kern&cid=39554) [7CA906BA95C1819B855C72F94AFF56.node6?inst\\_name=kern&cid=39554\)](http://support.kccd.edu/sims/helpcenter/layoutOne/SelfHelpHome.seam;jsessionid=D67CA906BA95C1819B855C72F94AFF56.node6?inst_name=kern&cid=39554) with your technical issues.

For additional information about CCOnline, please click here. (link the word "here" with the link - https://www.cerrocoso.edu/cconline/current-online-students)

Please do call if you have questions – we are here to help! We are delighted that you have chosen to take an online course from Cerro Coso Community College.

Sincerely,

Distance Education Office Staff (760) 384-6175

*Please do not reply back to this email address. To be connected to the appropriate office at Cerro Coso Community College, please call (760) 384-6100.*

# **Online Student Preparedness Module**

### **Sample Pages of Online Student Preparedness Module**

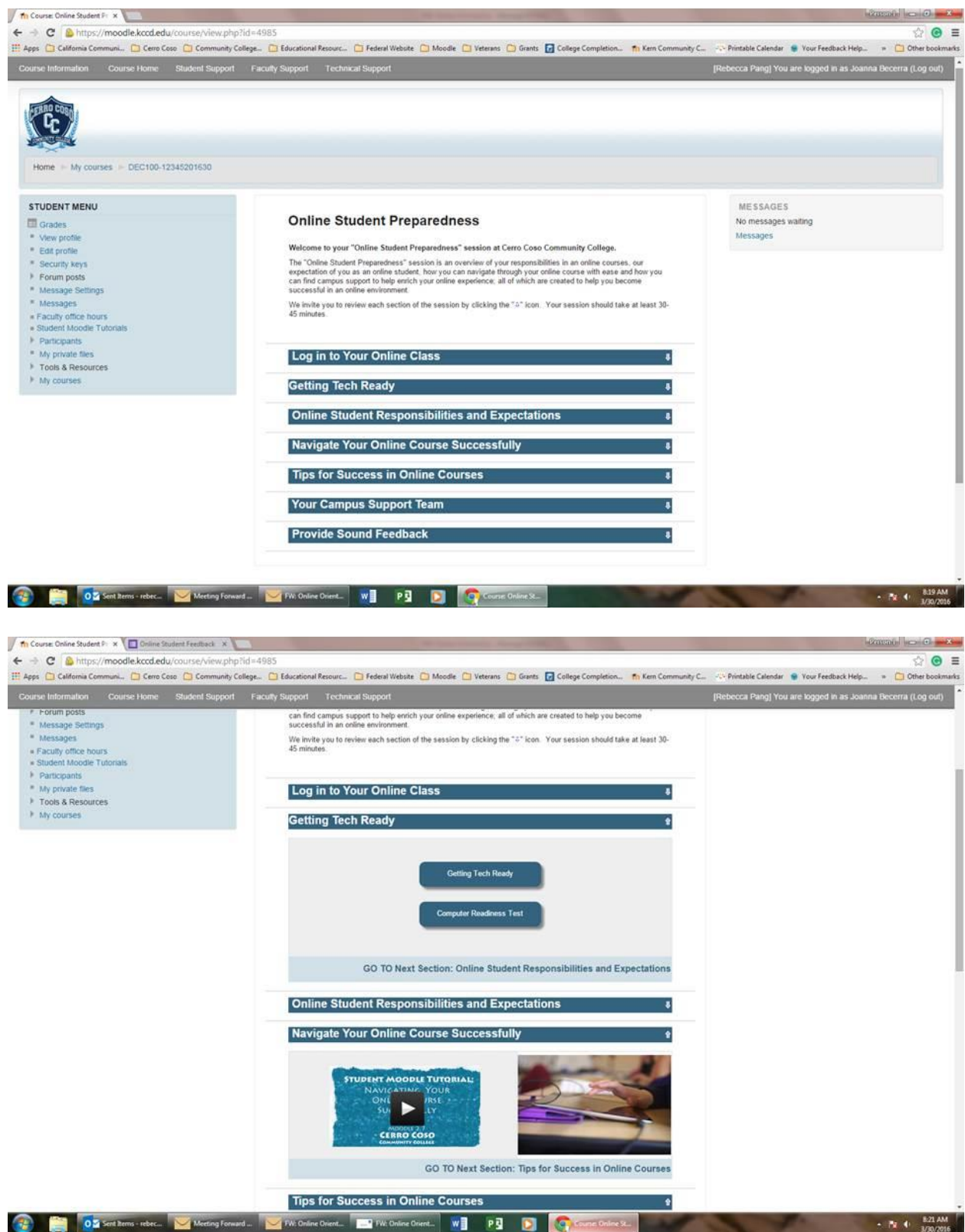

### **Online Student Preparedness Module**

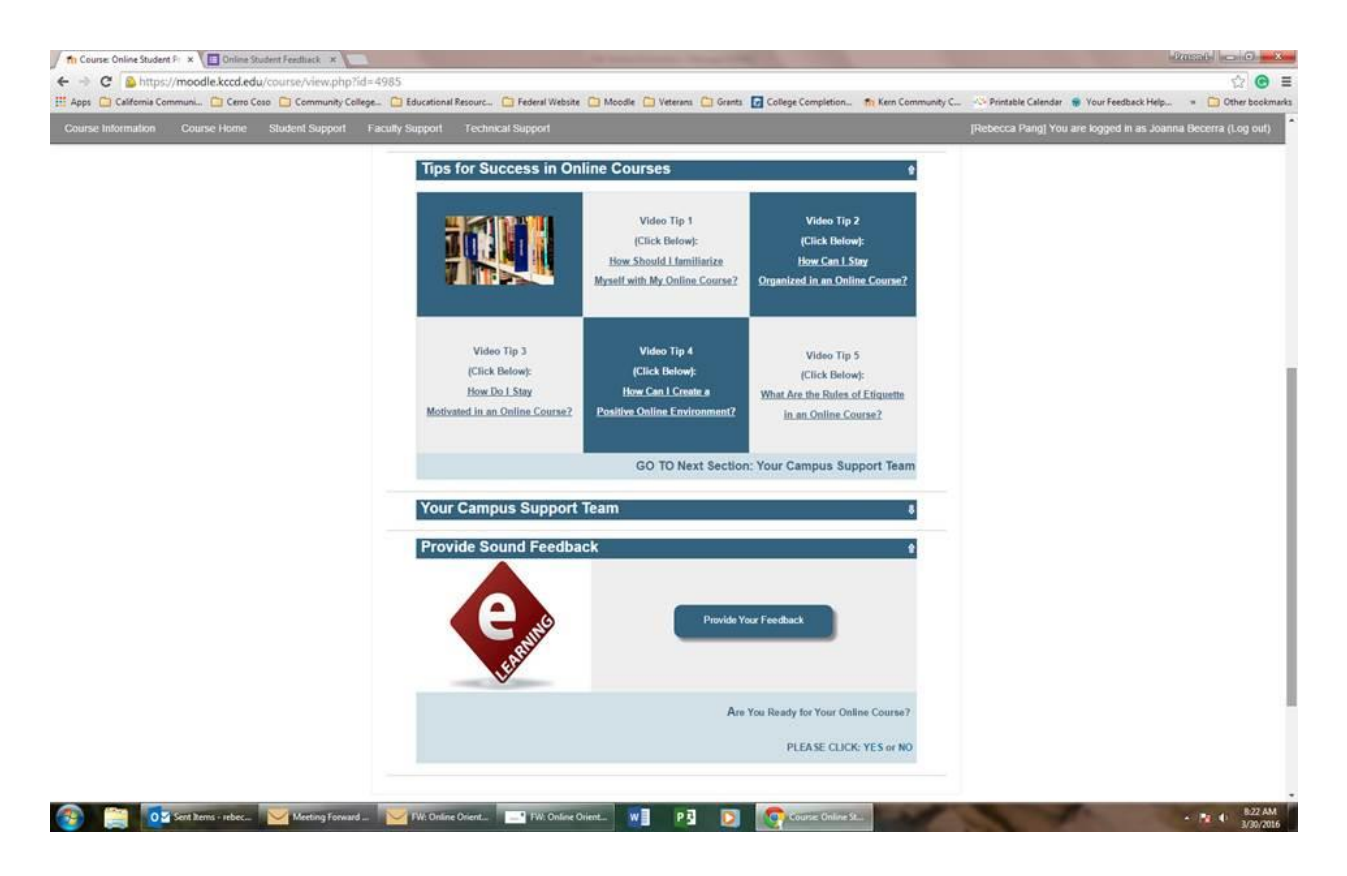